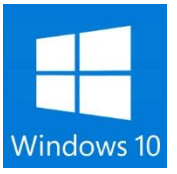

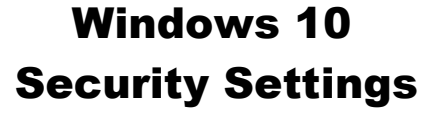

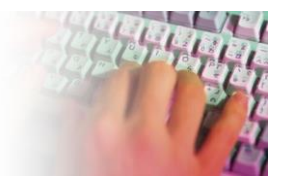

#### **Schedule WHEN Windows Update restarts the computer automatically. So you are warned in Advance** ❖ Settings

- - Update & Recovery
	- Windows Update
	- $\triangleright$  Advanced options
	- $\triangleright$  Under Choose how updates are installed
		- **Pick Notify to Schedule Restart from the drop-down menully**

#### **Choose Notifications you may want to stop or start**

- $\triangleright$  Settings
- > System
- > Notifications & Actions
- $\triangleright$  Turn off
	- Tips about Windows
	- **App notifications**
	- **Lock screen notifications**

## **Choose Power & Sleep Settings**

- $\triangleright$  Settings
- $\triangleright$  System
- $\triangleright$  Power & sleep
- $\triangleright$  Screen time
- $\triangleright$  Hard drive time

## **Turn off syncing when you have a Microsoft Account**

- $\triangleright$  Settings
- $\triangleright$  Accounts
- Family & Other users
- $\triangleright$  Add them NOT as an administrator, limits visitors ability to download & install on your pc

## **Open a second user (Visitor) for the PC**

- $\triangleright$  Settings
- $\triangleright$  Accounts
- $\triangleright$  Sync or don't sync your settings

## **WiFi Sense - Turn it OFF**

Microsoft enables the option and allows your device to acquire WiFi passwords from friends and shares your password with your contacts and Facebook Friends and Skype Friends.

- $\triangleright$  Settings
- $\triangleright$  Network & Internet
- WiFi
- $\triangleright$  Manage Wifi settings
- $\triangleright$  Turn OFF == connect to suggested open Hotspots
- $\triangleright$  Turn OFF == connect to networks shared with my contacts

Jerry Novickas

(954) 260-7071

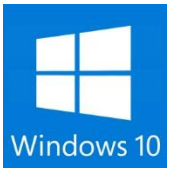

# Windows 10 Security Settings

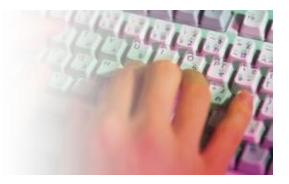

## **Turn off WUDO. (Windows Update Delivery Optimization)**

Windows 10 uses your bandwidth to distribute updates to other people

- $\triangleright$  Settings
- Update & Security
- **▶ Windows Updates**
- **▶ Advanced Options**
- $\triangleright$  Choose how updates are delivered
- Updates from more than one place **OFF**
- $\triangleright$  If you have more than one windows PC in the house you may want to choose
	- PCs on my local network

## **Privacy Options, Personalized Ads, Location, Getting to Know You and Feedback**

- $\triangleright$  Settings
- $\triangleright$  Privacy
- $\triangleright$  General = do you want Microsoft to tell their advertisers the websites you visit?
- $\triangleright$  Location = do you want your pc to identify where it is located, all the time?
- $\triangleright$  Camera = If you use Skype on your PC it has to be on
- $\triangleright$  Microphone= If you use Skype on your PC it has to be on
- $\triangleright$  Speech, inking and typing = Off otherwise it looks at your contacts, emails you type and calendar
- $\triangleright$  Account Info = turn it OFF otherwise apps like Facebook & EMail can use your name, picture and other account info
- $\triangleright$  Contacts = Leave mail and Calendar ON, everything else OFF
- $\triangleright$  Calendar = OFF
- $\triangleright$  Messaging OFF
- $\triangleright$  Radios = ON for Wifi and Bluetooth devices (printers, mouse, speakers)
- Other Devices ' OFF
- **Feedback & Diagnostics:** 
	- **Feedback Frequency Automatic**
	- Diagnostic and Usage Data = Basic
- $\triangleright$  Background Apps = Choose what you want running in the background
	- **Edge ON**
	- Photos ON
	- Store ON

 $2$  | P a g e